# Vejledning til Photofiltre nr.144

Side 1

Lægge sne på et foto med en maske - samt lægge pynt på

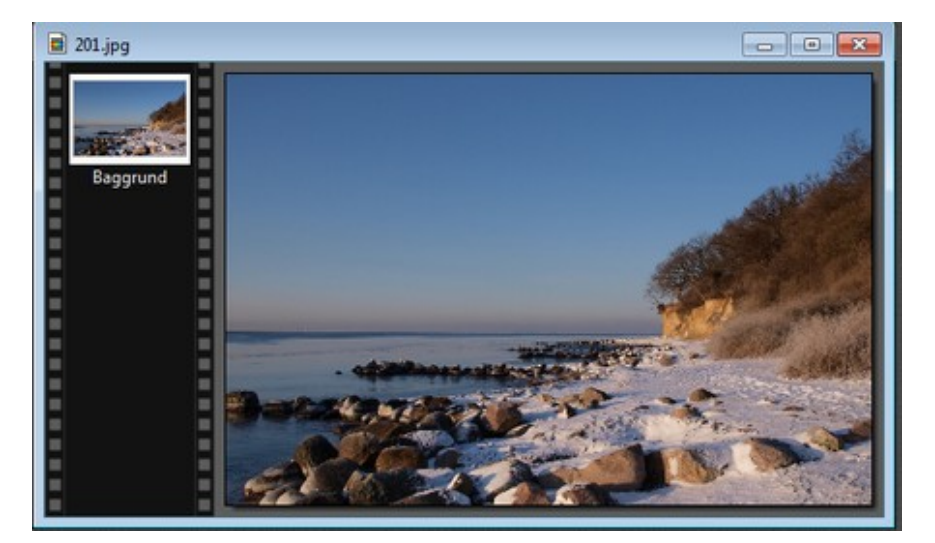

Man kan selv lave f.eks. julekort med sne på, samt andet pynt. Har du et flot vinterbillede med sne på – kan du lave det endnu flottere. Billedet jeg bruger er reduceret til 900 x 600 pixels

Du skal så lige først hente en fil – en såkaldt maske der hedder PF-Snowflake

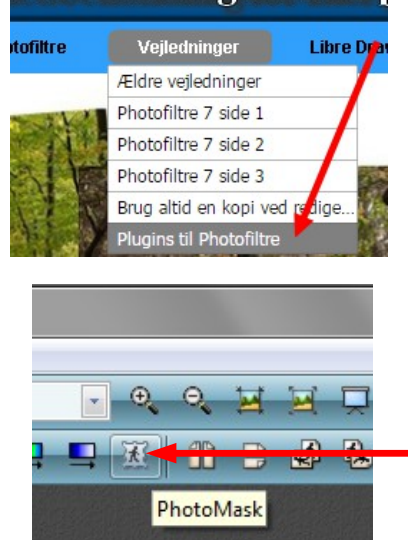

edbehandling for især 1

Denne maske kan du hente på min hjemmeside under Vejledninger og Plugins. Nederst på denne side er der link og vejledning.

Når du har lagt masken ind i mappen kan du begynde. Åbn dit billede. Klik så på denne ikon foroven PhotoMask

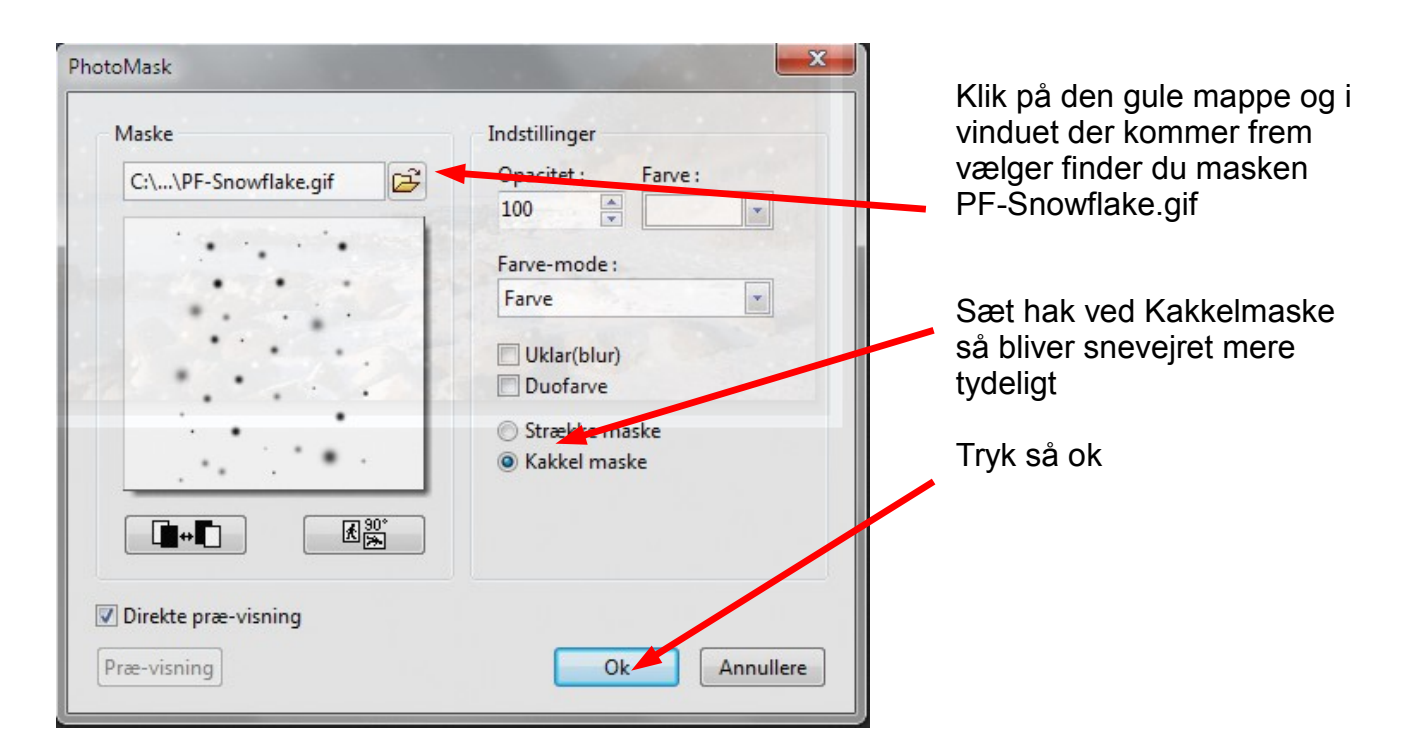

# Vejledning til Photofiltre nr.144

Side 2

Lægge sne på et foto med en maske - samt lægge pynt på

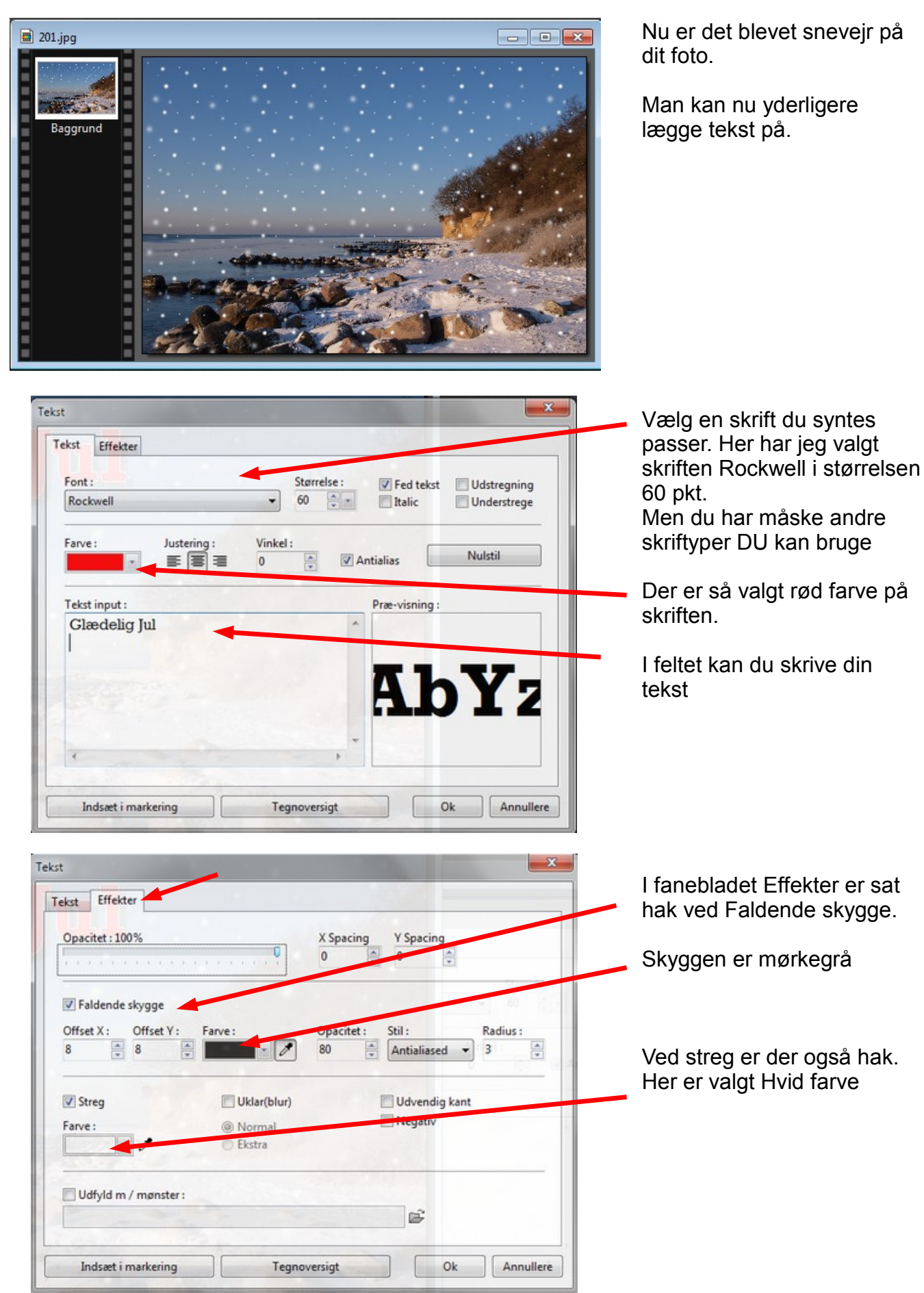

#### Vejledning til Photofiltre nr.144 Side 3

Lægge sne på et foto med en maske - samt lægge pynt på

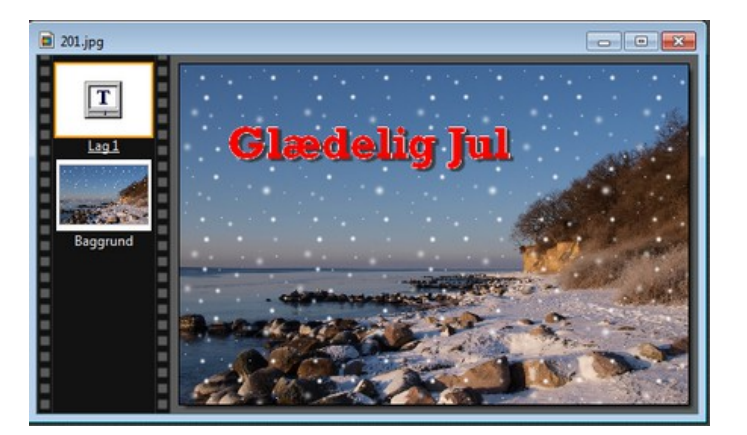

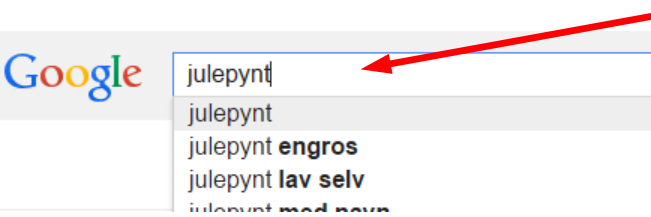

Nu er der så kommet tekst på. Rød skrift med hvid kant samt skygge.

Man kan nu yderligere pynte med clipart/tegninger fra nettet.

I Google kan du skrive "julepynt"

Så kommer dette frem hvor du kan trykke på linket Billeder af julepynt

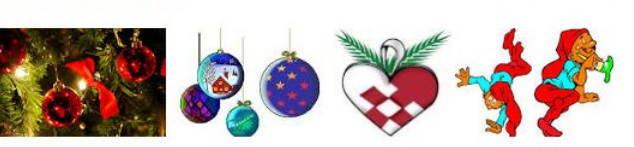

Flere billeder af julepynt

**Billeder af julepynt** 

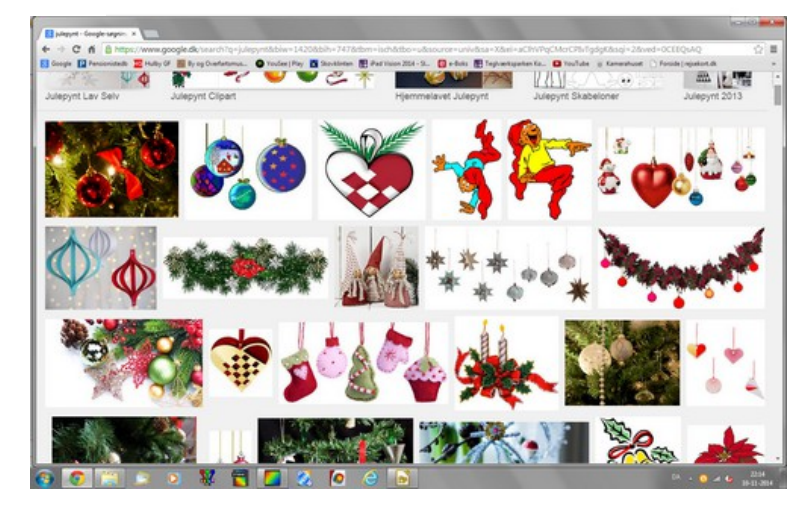

 $\n **Nv**...$ a Abn... Indsæt som nyt billede Luk alle Arrangere alle Hent billeder...

Du får nu en hel side frem med julepynt.

Da det kun er små billeder vi skal bruge trykker du nu på

PrtScrn (print screen) tasten. Så kopieres hele siden til udklipsholderen

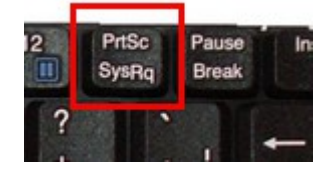

Nu vender du tilbage til fotoprogrammet. Finder et tomt sted. Her højre klikker du og vælger Indsæt som nyt billede

### Vejledning til Photofiltre nr.144 Side 4

Lægge sne på et foto med en maske - samt lægge pynt på

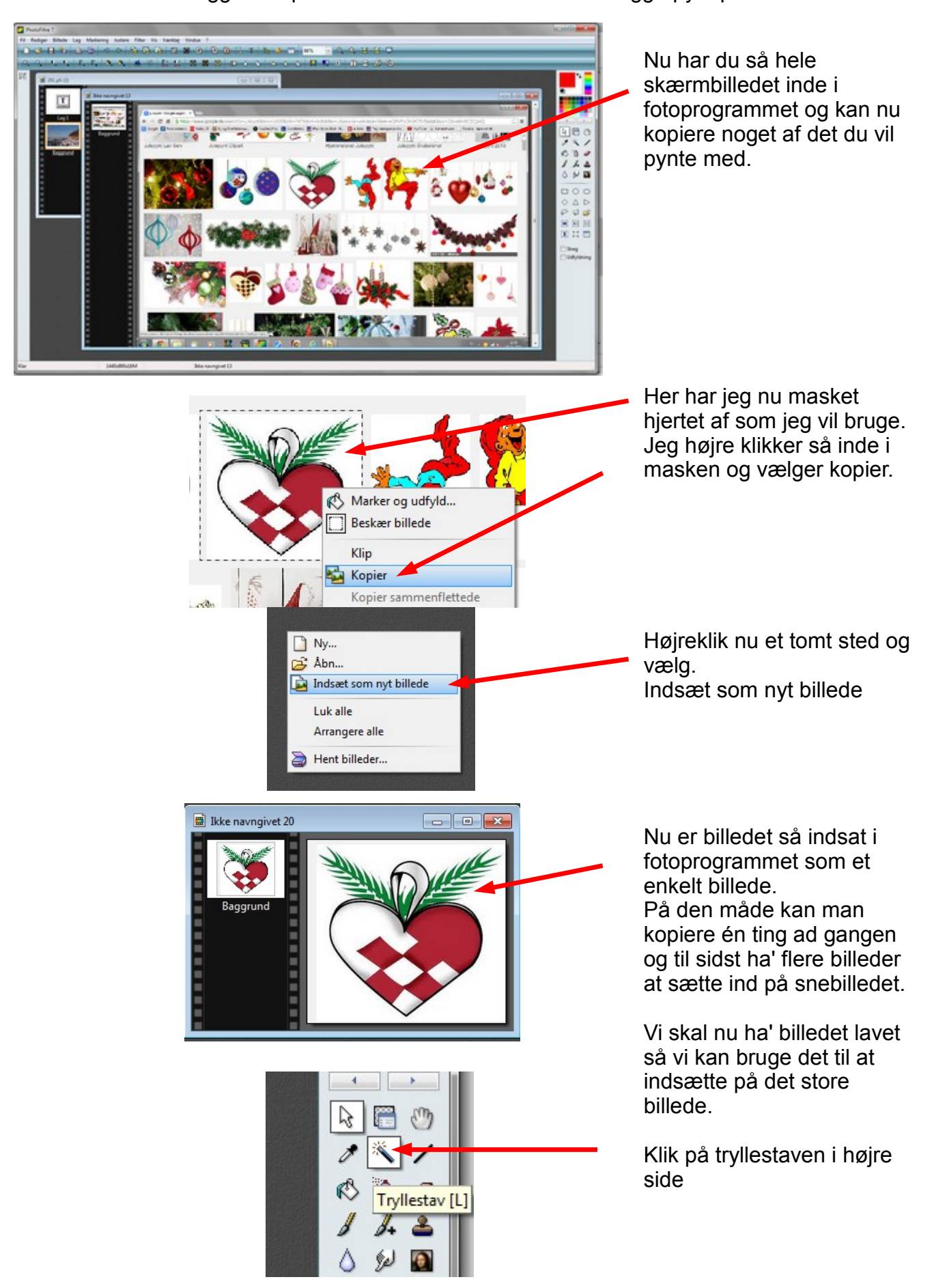

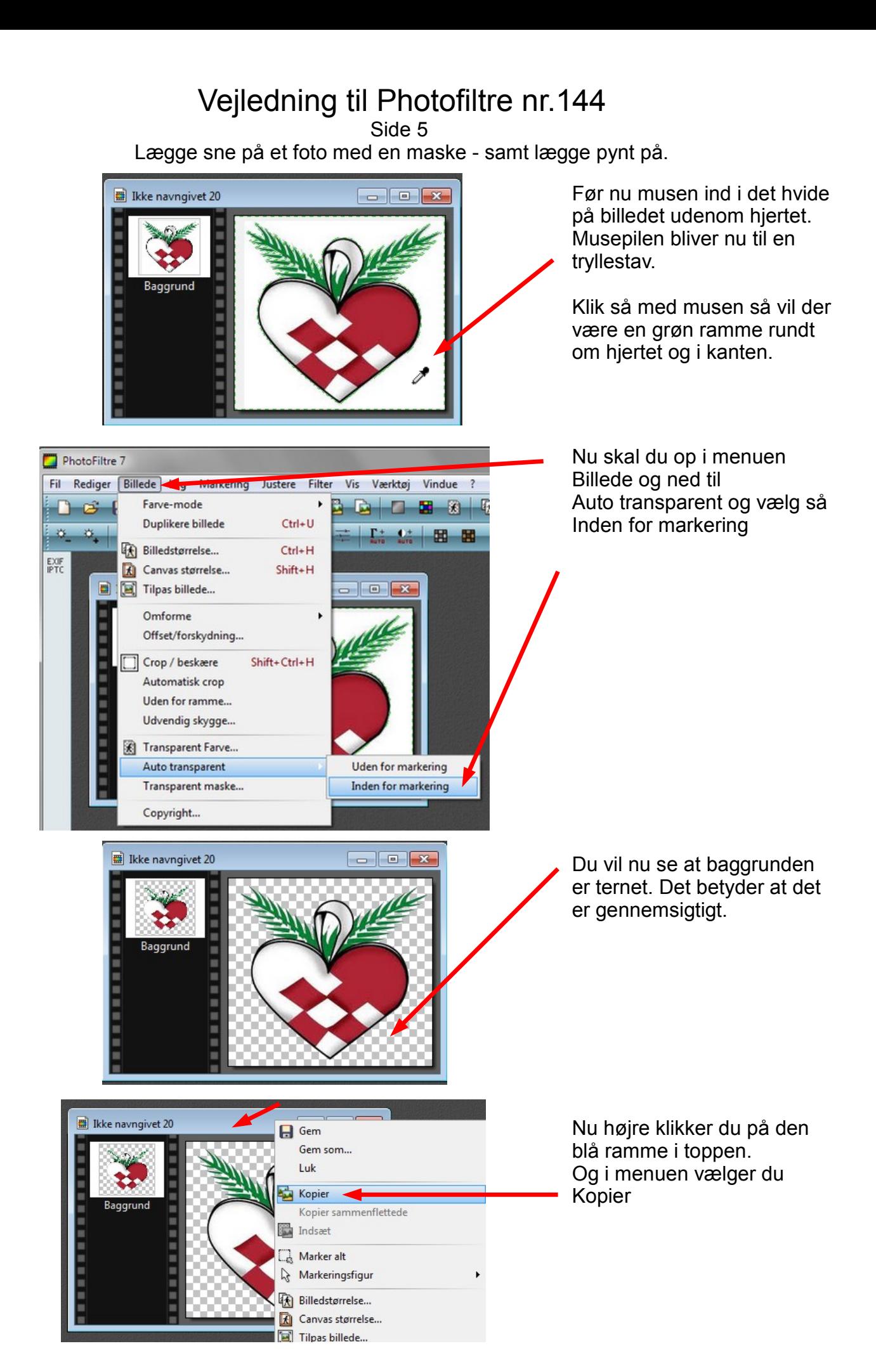

# Vejledning til Photofiltre nr.144

Side 6

Lægge sne på et foto med en maske - samt lægge pynt på.

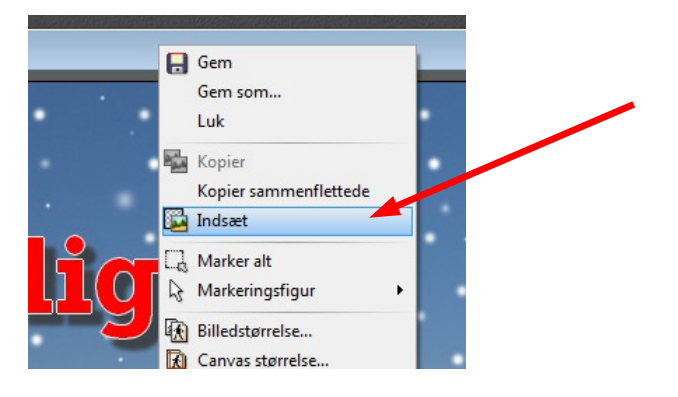

Aktiver nu fotoet med sne og tekst. Højreklik på den blå bjælke og vælg Indsæt

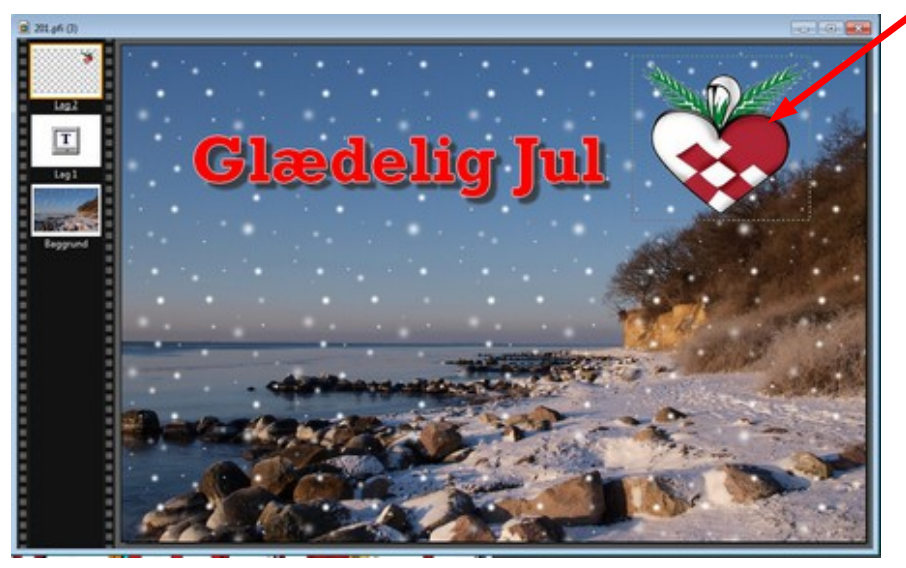

Nu er selve hjertet så sat ind på snebilledet uden baggrunden.

Sådan kan man fortsætte med at finde flere clipart på nettet – lave enkelt billeder med gennemsigtig baggrund og indsætte det på det store foto.

**Vigtigt!** 

Det er ikke alle clipart man kan gøre det med. Selve billedet skal være lukket i kanten som hjertet. Herunder fotoet med flere clipart sat ind

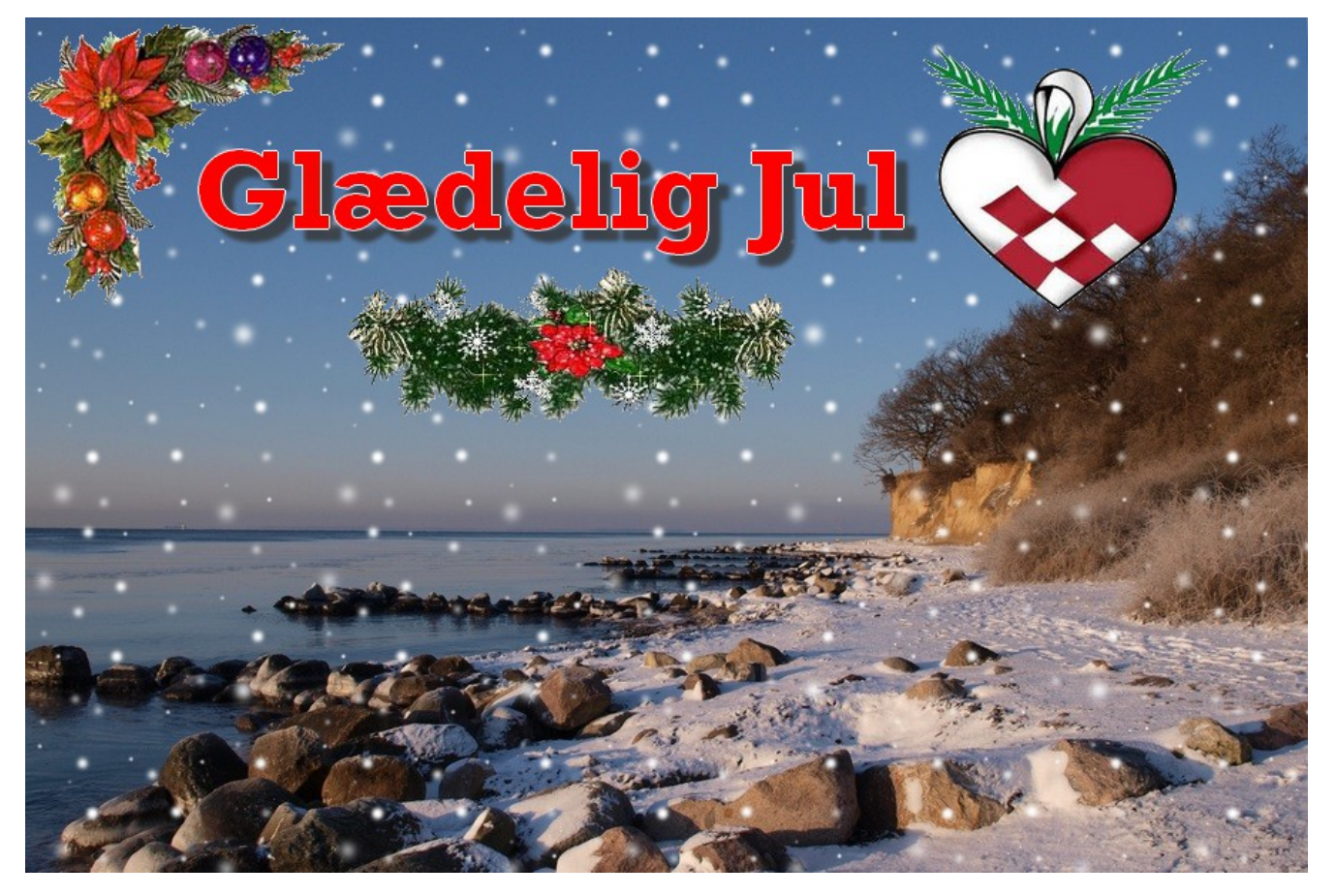